# Paperwhite User GUIDE 2023

The Perfect Kindle Paperwhite Manual for Beginners, Seniors, and New Kindle Users

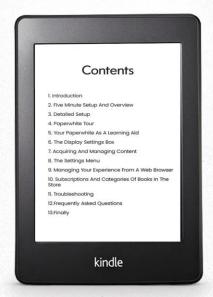

Ian Allan

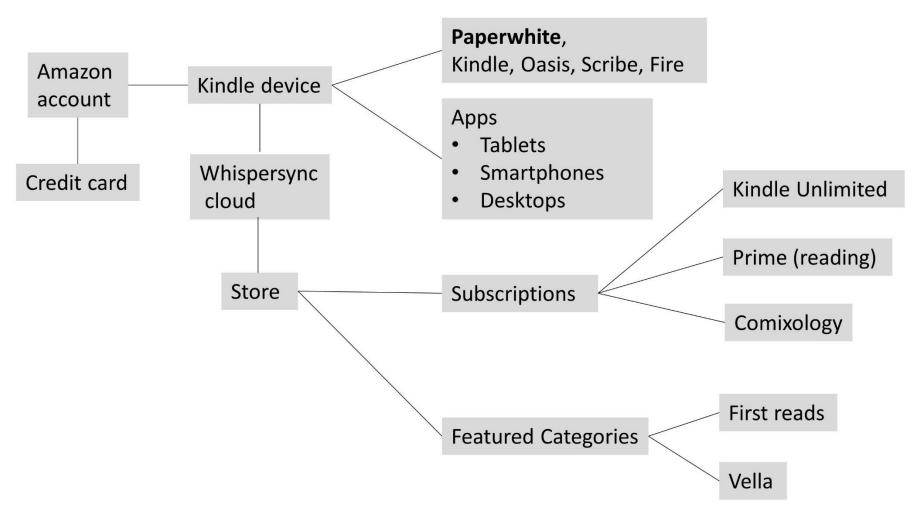

**Figure 1-1: A diagram showing Amazon's ecosystem:** Amazon's ecosystem relies on you being logged into your account so it can curate content for you, and synchronize all your books across all your Kindle devices.

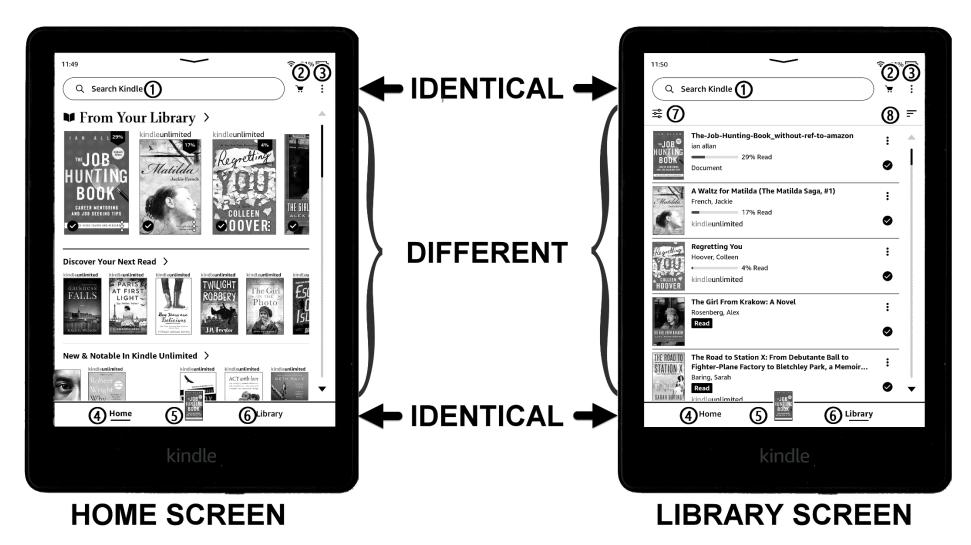

Figure 4-1: The Home screen and Library screen. The labels are described below.

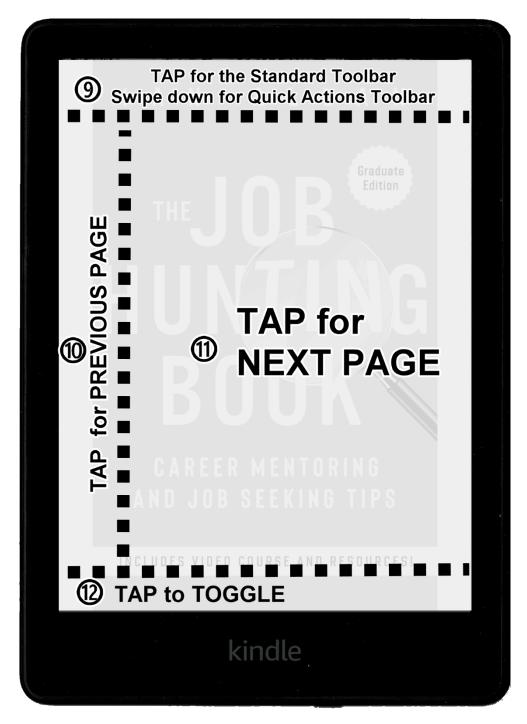

Figure 4 2: A book's Swipe zones and Tap zones.

Swipe down from the top of the screen to see the Quick actions toolbar (Figure 4 3). Tap the top of the screen to see the Standard toolbar (Figure 4 4). Tap on the left side of the screen for the previous page, and the right side of the screen for the next page. Tap the bottom left of the screen to toggle through your reading progress information. You can download this figure from ianallanauthor.com/paperwhite.

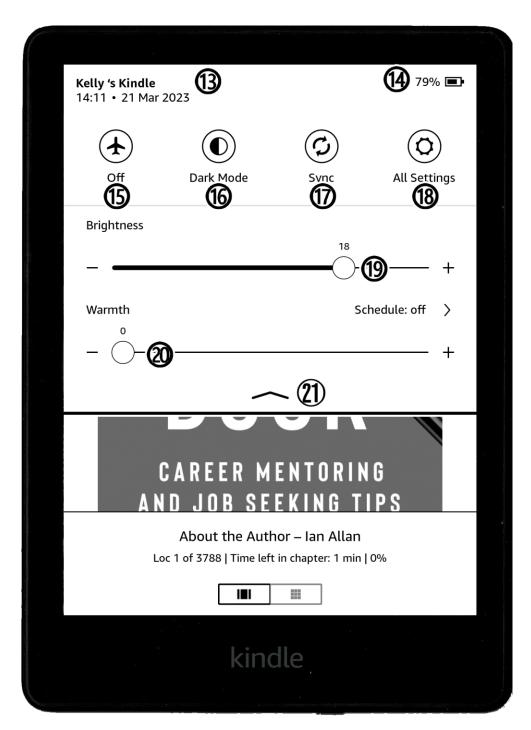

Figure 4 3: The Quick actions toolbar.

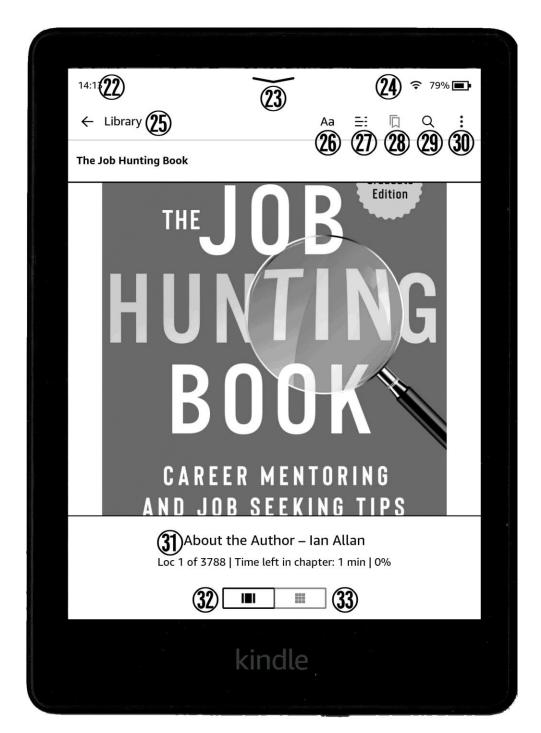

Figure 4 4: The Standard Toolbar.

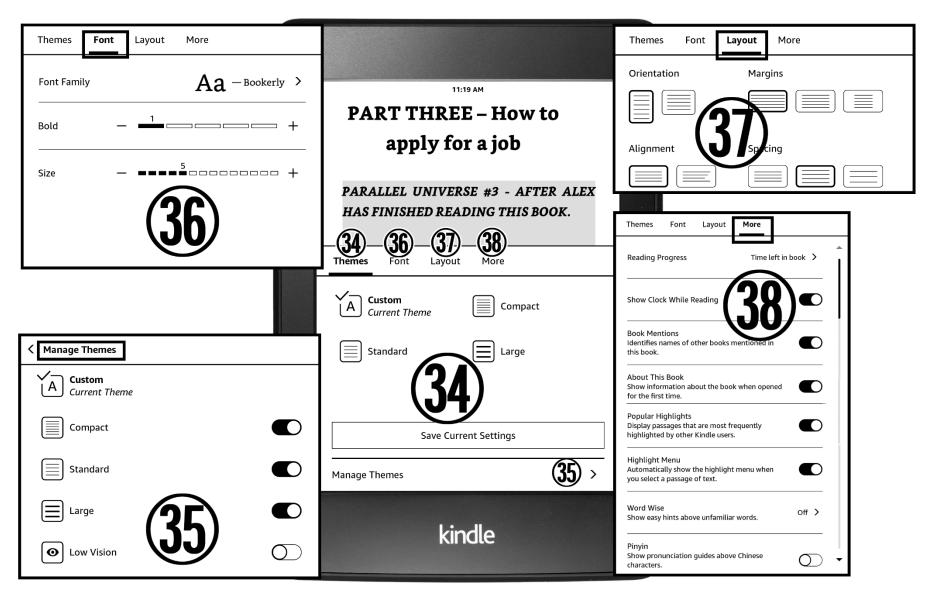

Figure 6 1: Tap the Aa icon in the Standard Toolbar to launch the Display Settings box. In the figure, the small numbers next to the menu items match the large numbers in the boxes.

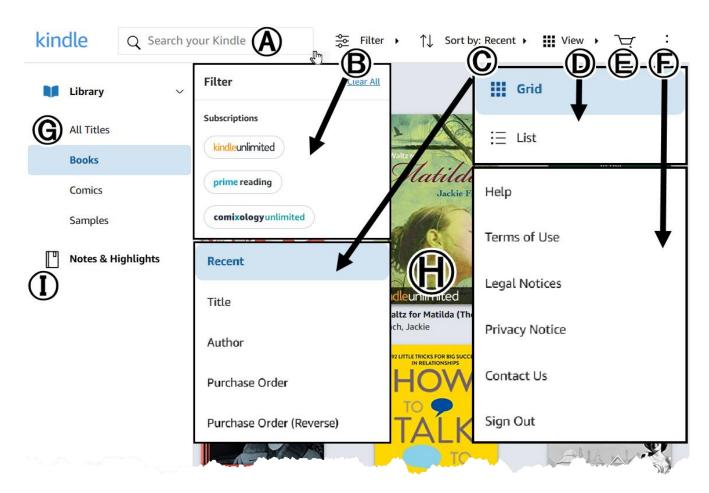

Figure 9 1: The Kindle cloud reader - library mode.

# kindle

## Your Notes and Highlights

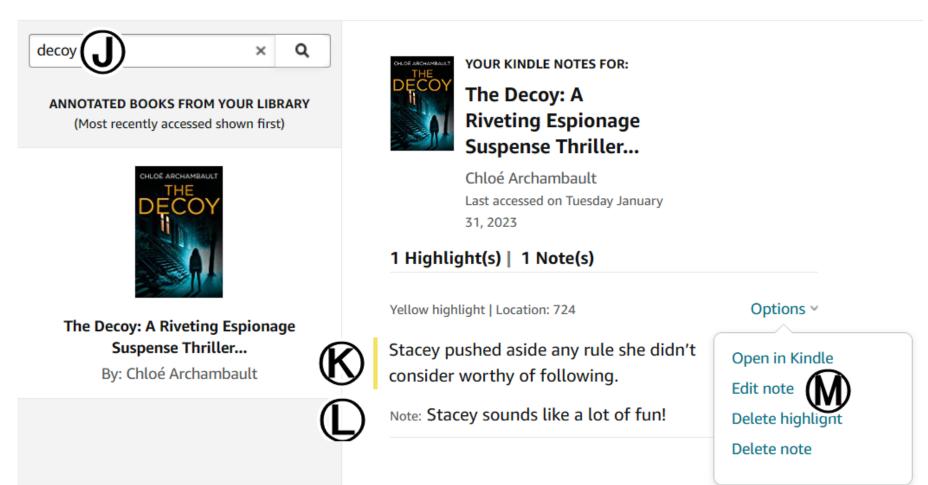

Figure 9 2: Notes and highlights in a browser.

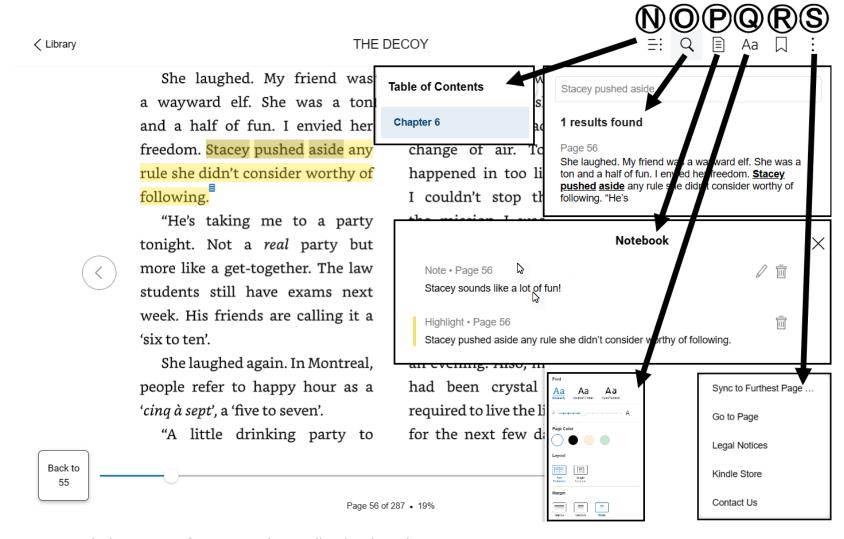

Figure 9 3: Expanded versions of menus in the Kindle Cloud reader

### Could you spare a moment to review my book?

Thankyou so much for buying this book and allowing me to show you ways to get the most out of your paperwhite. Maybe, you now love your paperwhite as much as I love mine!

Don't forget the resources page at ianallanauthor.com/paperwhite

If you feel up to doing something incredibly helpful to me, I would be so grateful if you would take the time to leave a review for the Kindle Paperwhite User Guide 2023 on its Amazon page or on its Goodreads page, or, if you're feeling incredibly generous, both. I'm an indie author, so I love and I appreciate every reader who takes the time to do that. Every review counts!

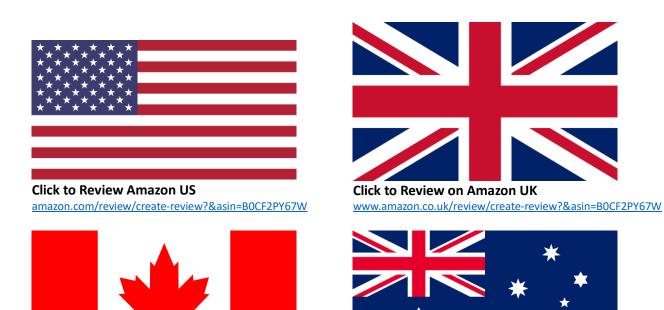

Click to Review on Amazon Canada www.amazon.ca/review/create-review?&asin=B0CF2PY67W

Click to Review on Amazon Australia
www.amazon.com.au/review/create-review?&asin=B0CF2PY67W

### **COPYRIGHT NOTICE**

These figures are copyright. You may only print them or copy them if they are to be used in conjunction with the Kindle Paperwhite User Guide 2023

Ian Allan & Geocode Mapping and Analysis P/L, 2023